# 8 FUNCTIONAL TEST PROCEDURE FOR ANALYST D/MAESTRO D MODULE

# 8.1 Functional test with SWb/SW6.1/SW7

 $\widehat{\phantom{1}}$ 

...

 $\widetilde{\phantom{m}}$ 

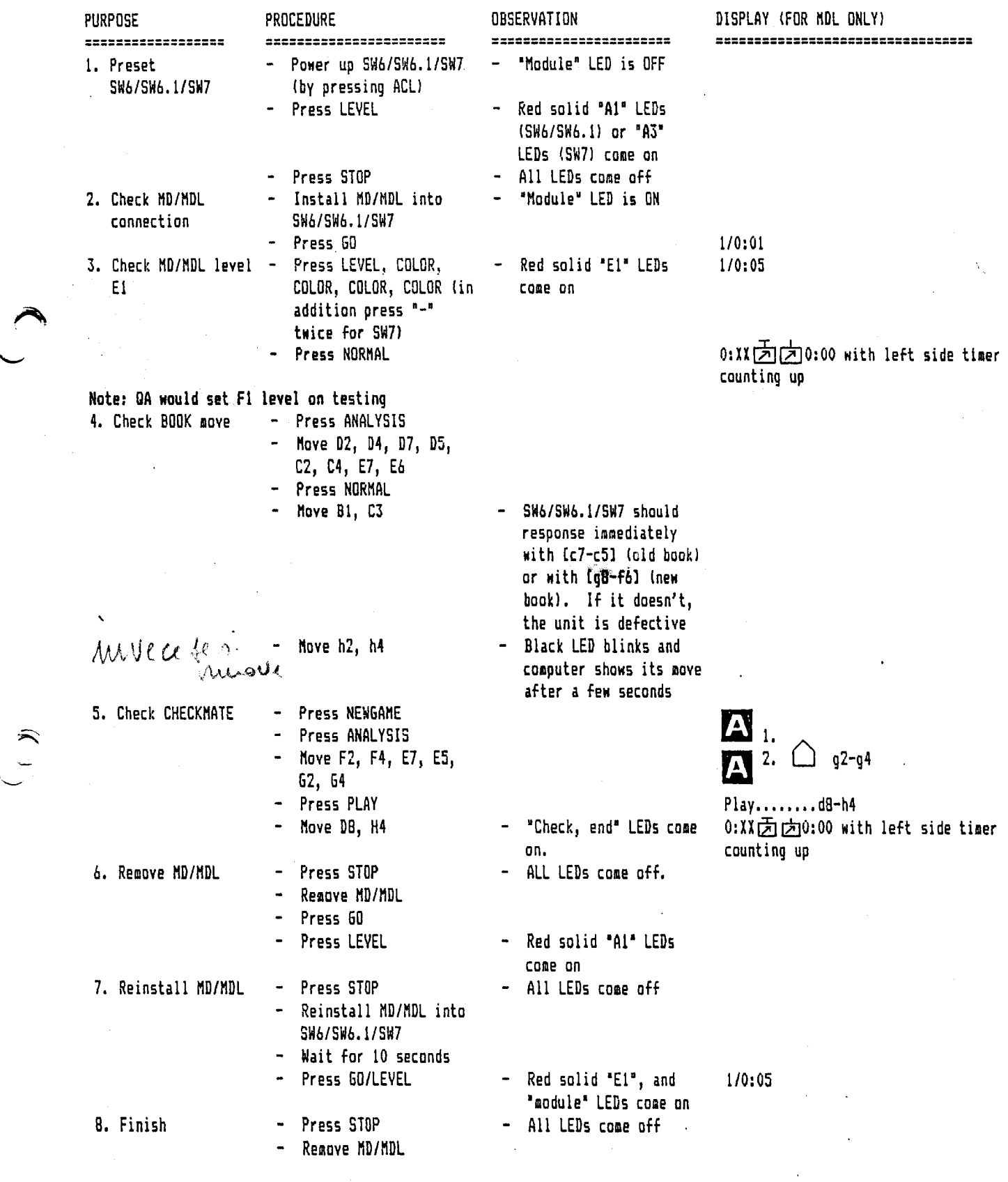

Note: For MDL8 and MD10, test for EGRII should carry out after step 7. Setup position Wkh2, Pb5, Nc8, Bka8, Pc7

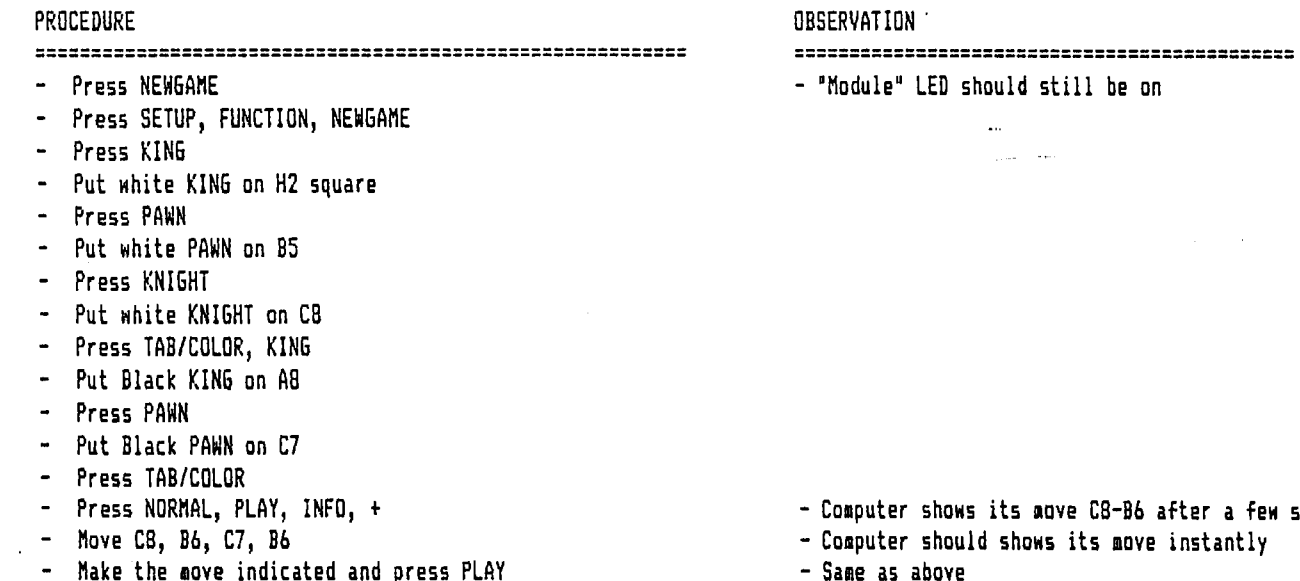

- Make the move indicated and press PLAY<br>- Repeat the above step until computer si
- Repeat the above step until computer shows 87-BB
- Hove 87, BB, DB, E7

a few second<mark>s</mark><br>.ntly

- White LED blinks and computer shows its move after a few seconds. 1 Hodule 1 LED should still be on.

9.2 GC test mode on HD/MOL

### Objective:

 $\widetilde{\phantom{m}}$ 

,...

To check LCD segments. To check expansion socket U4. Will check data/address/CE/OE/V+/GND lines.

## Procedure:

- 1. Plug in EGR II program (EGR II 707)
- 2. Connect an electronic device (No. M6A-PE-001) to MD/MDL to enable QC test mode. The HD/HDL progran will execute the internal RAH/ROH, LCD and PIO check.
- 3. Switch on the tester via a +9V DC 300mA adapter.
- 4. Measure the voltage at pin 27 of U4 with CRO or a digital multimeter with reference to GND at pin 14.

# Result:

"" ..

<sup>~</sup>

- 1. DATA LINE LEDs 1-8: Scanning one by one in cycle (2-3 sec. per second) then all. Cycle LEDs A & B : Change one state after data line LEDs having completed one scanning cycle. NMI LED V+, GND : Normally off, lights up (fail) if the pin is shorted to either V+ or ground.
- 2. After scanning DATA LINE LEDs, LED  $1, 2, 3, 4, 5, 6, 7, 8$  should light up simultaneously for 6 seconds. LED 1,2, 4,5,6, 8 light up simultaneously instead means that the expansion socket U4 is defective.

```
3. LCD scanning in groups (for MDL onlyl 
    -vertical column dot matrix scrolling 
    -horizontal column dot matrix scrolling 
    -white pieces 
    -black pieces 
    -clock symbols
     - 1 1 1 4 X X / 1 1 1 1 1 1 1
    -0 1 2 3 4 5 b 7 B 9 : ; < = > ? 
    -@ A B C D E F G H I J K L M N 0 
    -P 0 R S T U V W X Y Z ( Y ) ^
    -• a b c d e f g h i j k l m n o 
    -p q r s t u v w x y z { \{\} } \rightarrow \leftarrow-OK 
    If something goes wrong, 'ERROR" will be shown instead of "OK". 
4. The voltage at pin 27 of U4 toggles between SV and OV
```
8.3 Check U2, U3 pin 1 bank switching (for future 27C512 expansion)

### Procedure:

 $^{\prime}$ 

,,....  $\subset$ 

,.......

'"---

- 1. With EGRII.707 installed, connect jumper selector JA, JB to 'position 2".
- 2. Far MD/MDL 4/6 MHz madule, replace test EPROMs at sacket U2, U3 as fallows:

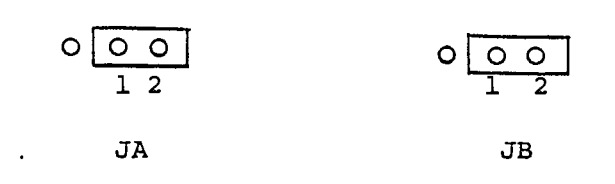

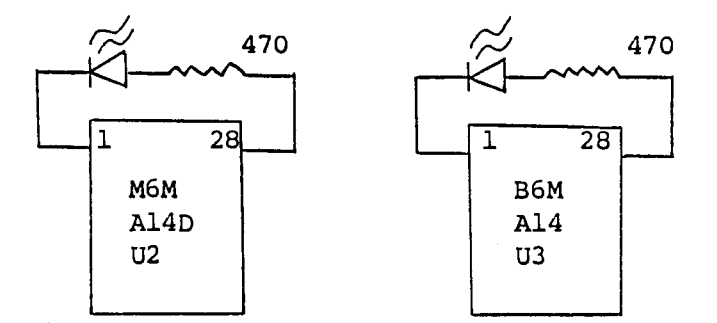

Switch an the tester via a +9V DC 300mA adapter

3. For 8/IOMHz MDL/HD module, measure the voltage at pin 1 of U2 and U3 with CRO ar digital multimeter.

#### Result:

 $\ddot{\bullet}$ .

1. DATA LINE LEDs 1-8: Scanning one by one in cycle (2-3 sec. per cycle)

Cycle LEDs A & B: Change one state after data line LEDs having completed one scanning cycle. . NMI LED V+, GND: Noraally off, lights up (means faill if the pin is shorted ta either V+ ar ground. After scanning DATA LINE LEDs, LED 1 to 8 should light up simultaneously for 6 second.

-----

2. For 4/6MHz, the two LEDs on the EPROMs should flash briefly for every 4 seconds.

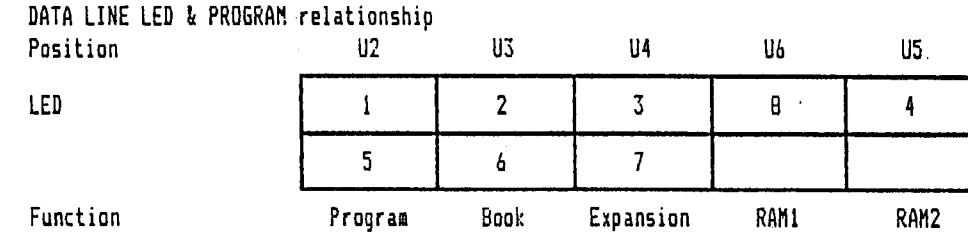

3. Far B/10 MHz, MD/MDL madules, the voltage at pin L af U2 and U3 toggles between 5V and OV. lf not, the unit fails.

Note: Reset the jump to "position 1". Remove the testing EGRII ROM for 4/6MHz MD/MOL module.

B.4 Burn-in test for production line

,.,...

 $-$ 

• ......

This test is mainly an actual functional test an the module that execute automatically with SW6/SW6.l/SW7 connected tagether.

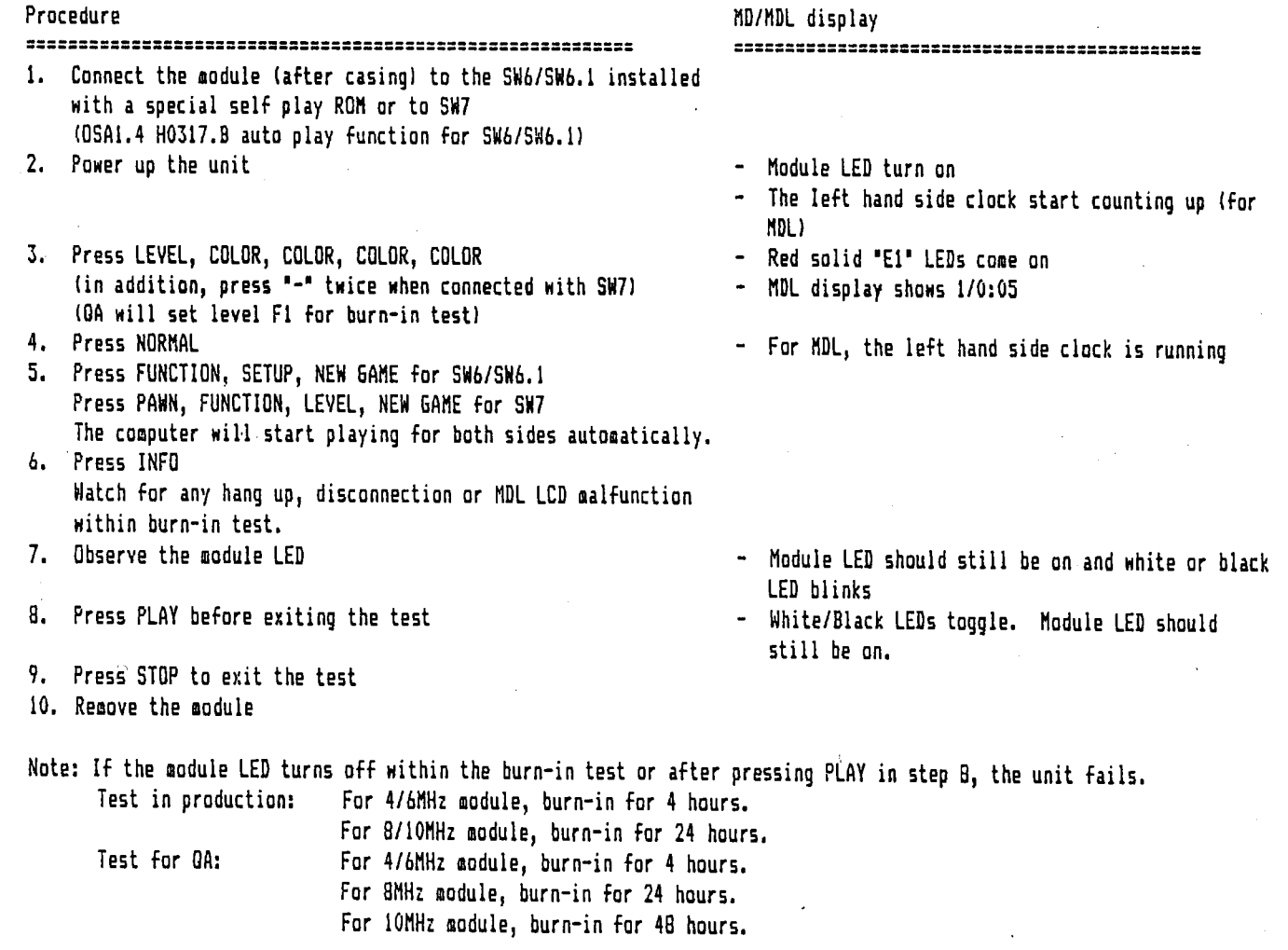